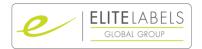

You have two ways to place an order.

- 1. Order an 'asset' this is the name for an item of packaging.
- 2. Order using a purchase order this is used for an item where a barcode is included. The purchase order already has all information in the system as supplied via Urban Outfitter's download data.

PLEASE NOTE, IF YOU ARE WORKING FOR AN AGENT, BUT ORDERING THE LABELS YOURSELVES USING A PURCHASE ORDER - PLEASE SEE PAGE 15.

## Placing an order using Urban Outfitters download data -

When you log in to the system you will see the main screen as shown below

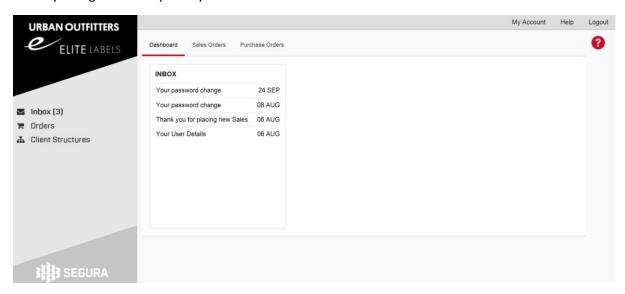

To view a purchase order, click on Orders as shown below -

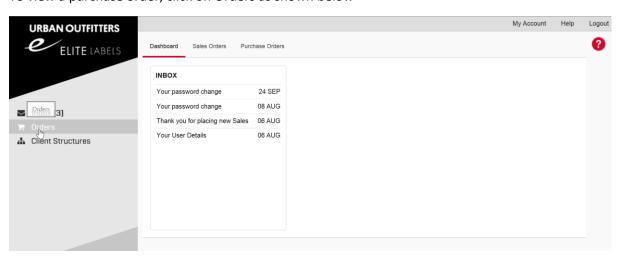

Next click on Purchase Orders as shown below -

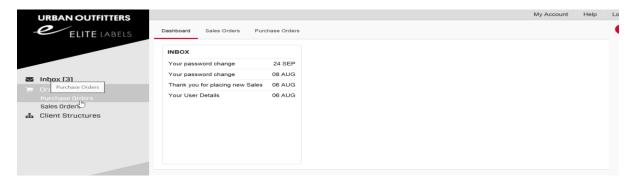

This will bring up a new screen with all your Urban Purchase Orders to view

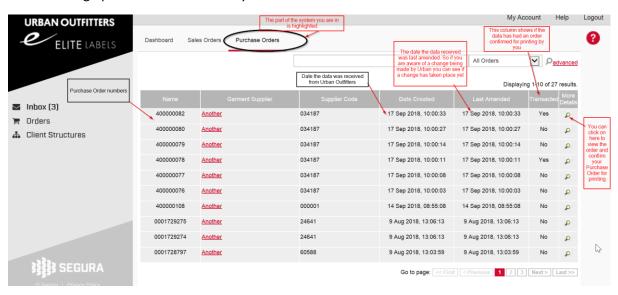

To raise a new Sales Order using an Urban Purchase Order – click on Orders

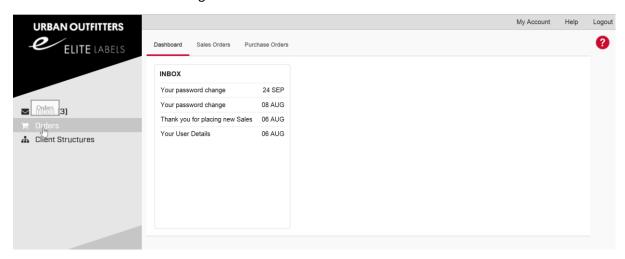

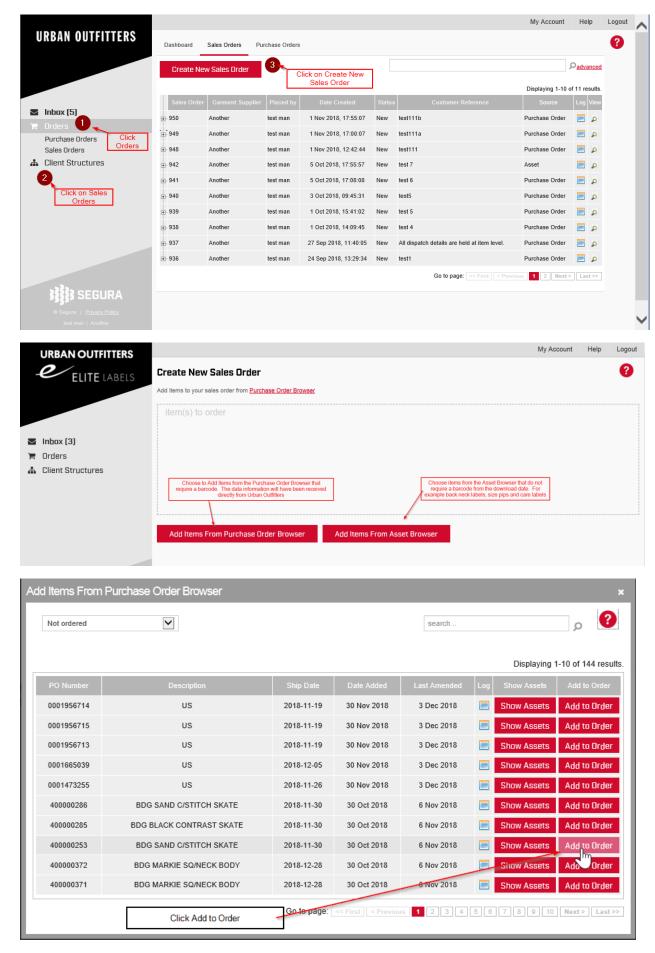

Click on Amend to change quantity information

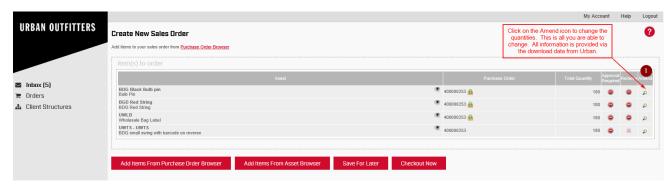

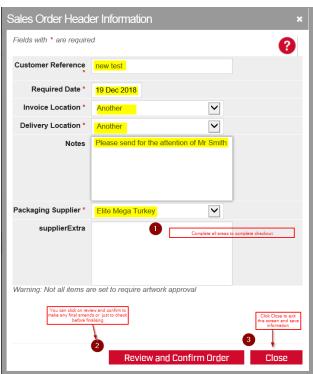

If your order has not met the quantities set within the system, you will see a screen as below, showing the problem.

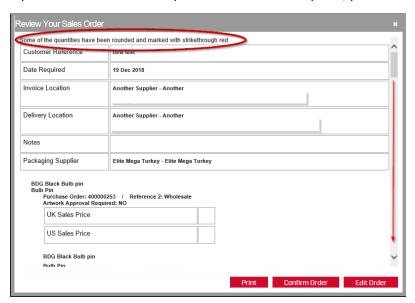

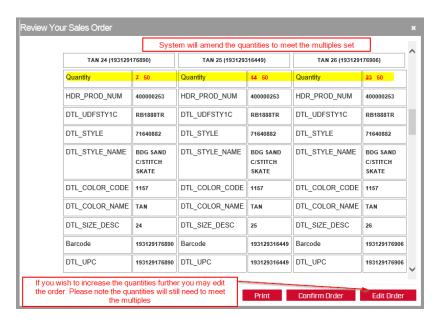

### To FIX the quantities -

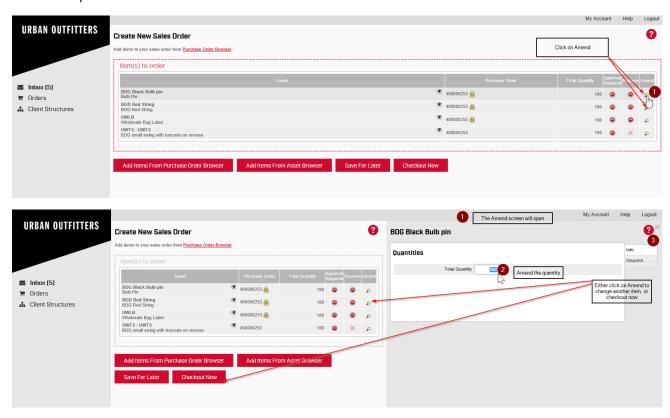

All the information for each item will be taken from the download data – colour, size, barcode, exact quantities etc.

PLEASE NOTE THE SYSTEM IS SET UP TO ROUND UP THE QUANTITES TO THE NEAREST 50. THIS MAY MEAN THAT LESS THAN 5% TOLERANCE HAS BEEN ADDED. YOU MAY AMEND THE QUANTITIES YOURSELF, THE SYSTEM WILL THEN ROUND UP AGAIN TO THE NEAREST 50.

You may only change the quantity being ordered. If you notice an error or if your buyer has recently made a change to the garment, please wait for the new download data to be received. Any incorrect goods ordered will still require payment. The dates of the download are shown on the Purchase Order screen.

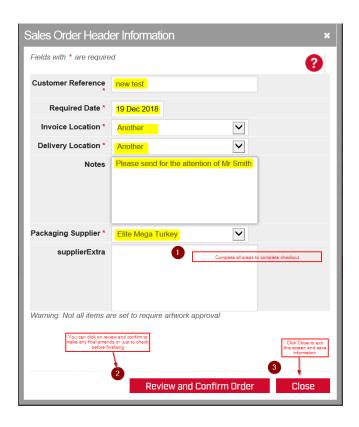

When you check out, the system will tell you of any changes it has made to your order.

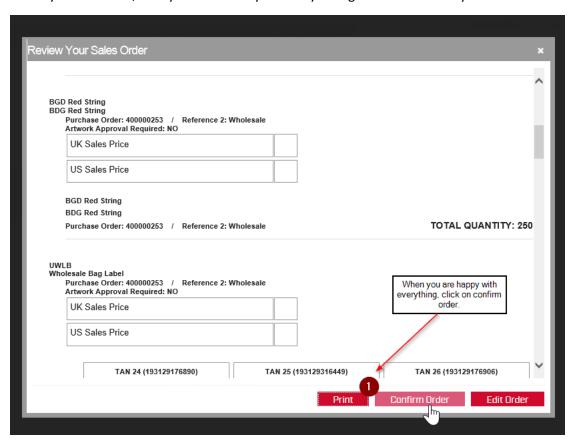

One last warning will appear, once you confirm you will be charged for goods.

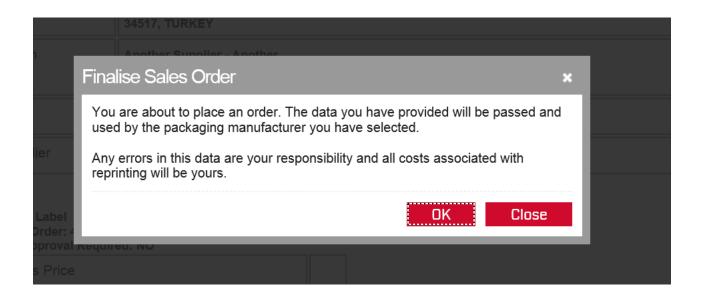

Any shortages must be notified within 3 days of receipt of order.

## Placing an order using the Asset Browser

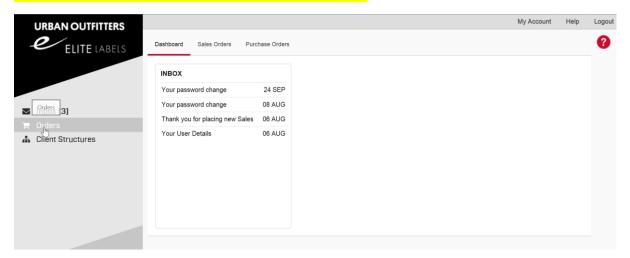

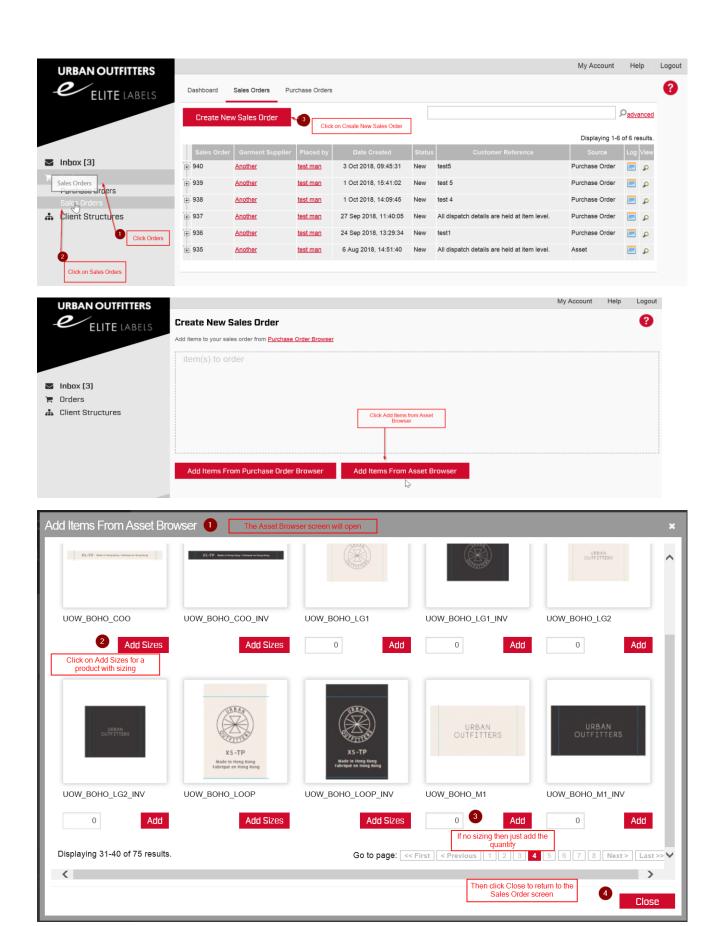

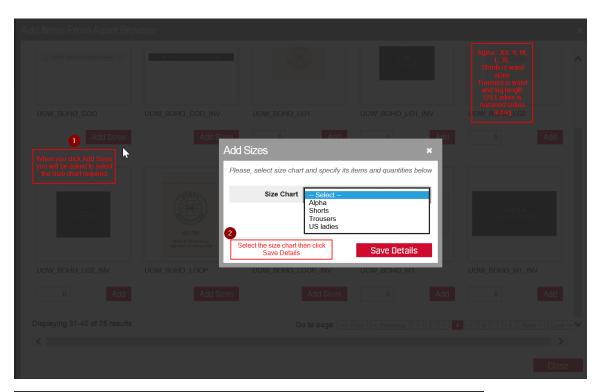

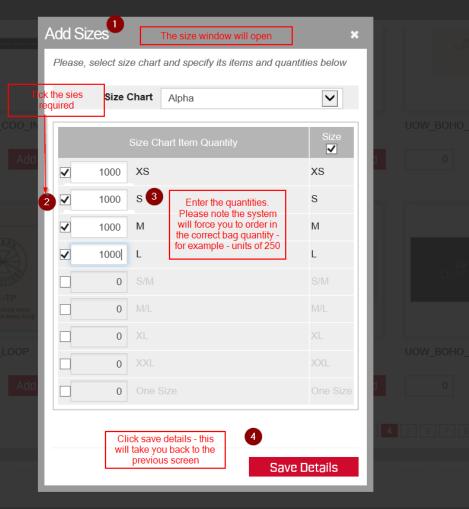

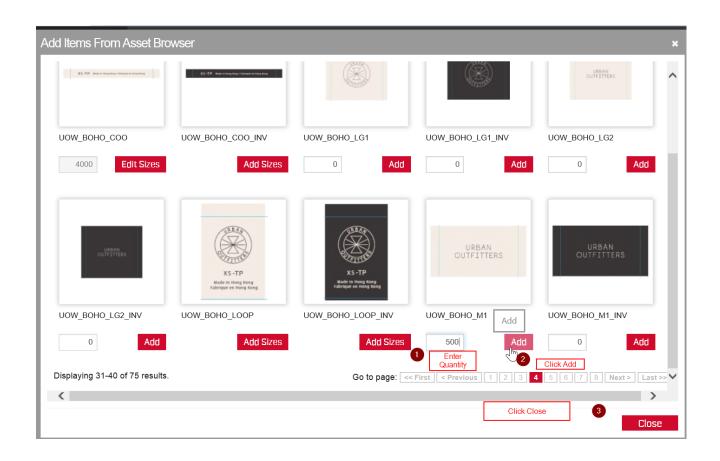

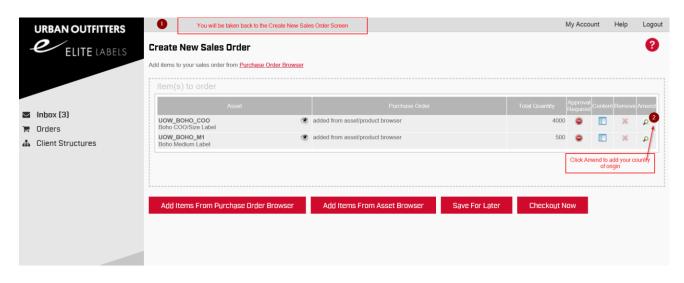

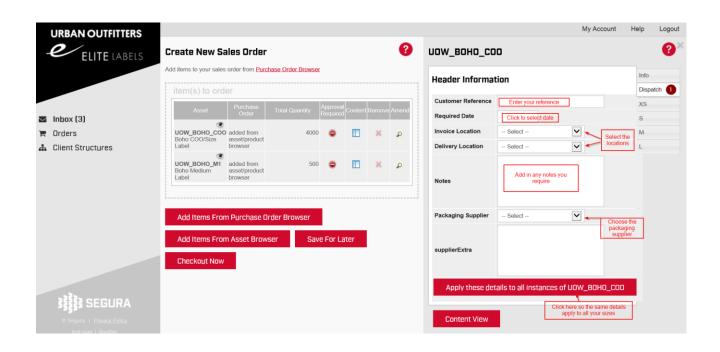

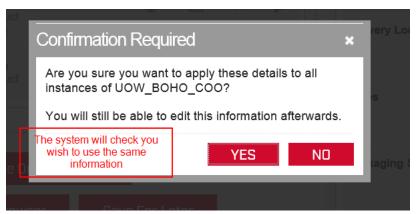

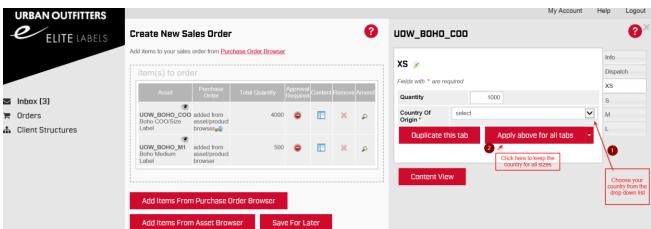

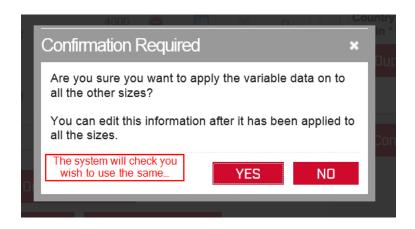

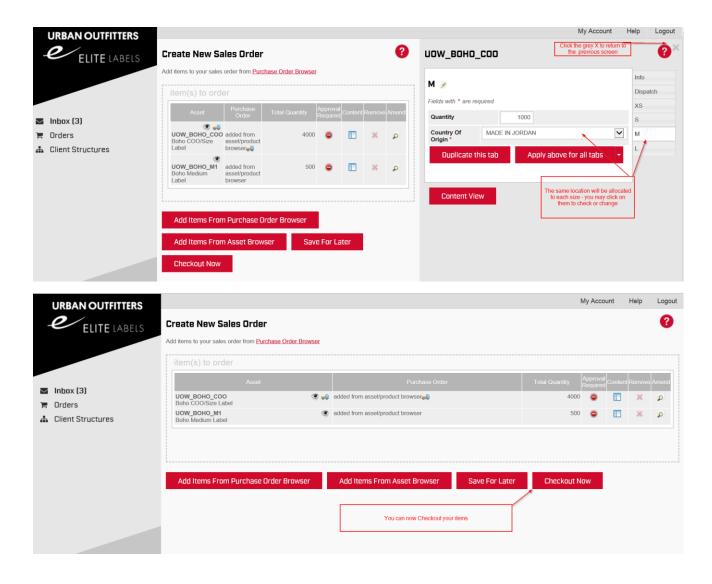

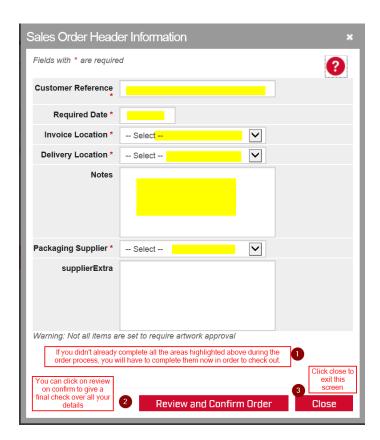

#### As shown below -

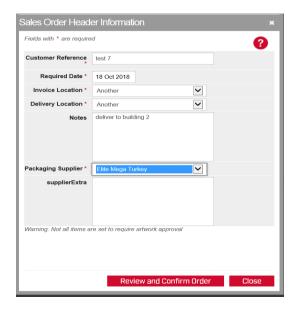

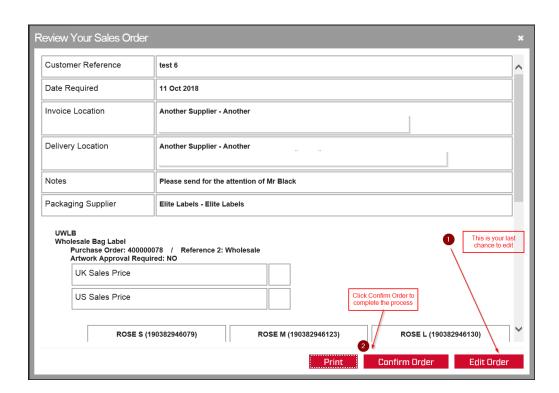

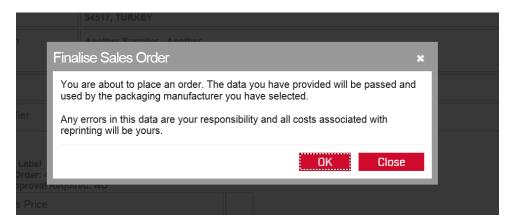

Once you confirm the order you will be charged for the goods.

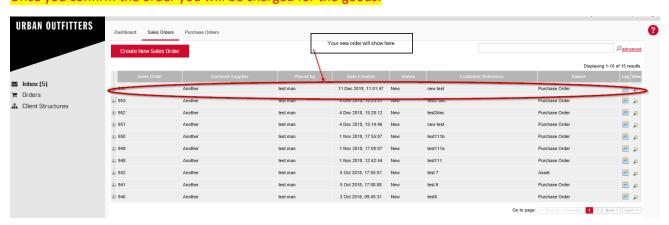

Any shortages must be notified within 3 days of receipt of order.

# IF YOU ARE WORKING FOR AN AGENT YOU WILL NEED TO KNOW THE EXACT URBAN PURCHASE ORDER NUMBER IN ORDER TO COMPLETE YOUR ONLINE SALES ORDER.

You will still follow all the instructions above, but the first page will appear without any Purchase Orders

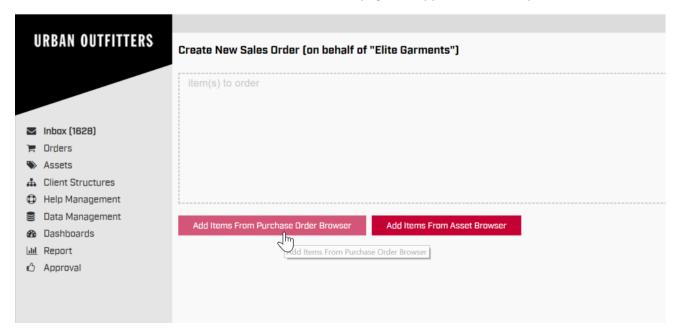

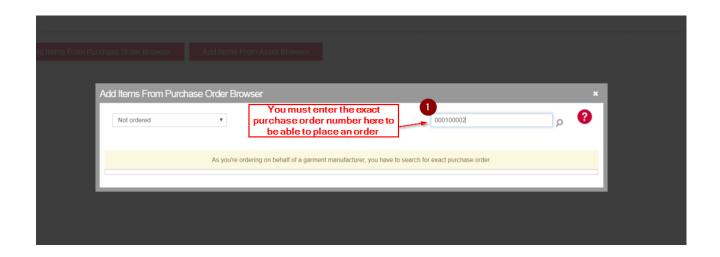

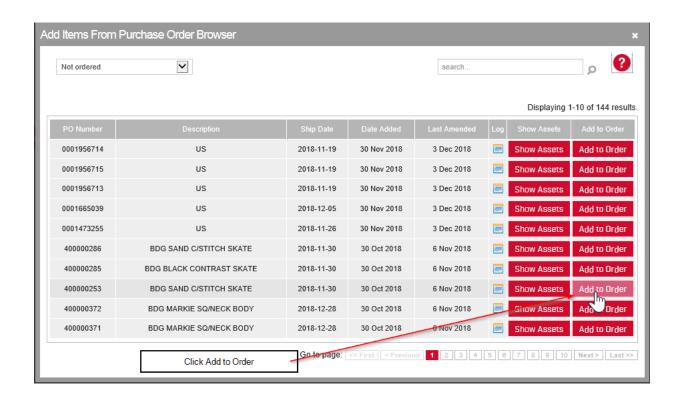

From here please follow from page 4.